**オリジナルツール**

## **「FXTF\_Position\_Info」**

「FXTF\_Position\_Info」は、チャート上にポジション照会、口座照会を表示させること ができるインディケータです。

# **「FXTF\_Position\_Info」の導入方法**

マイページから「FXTF\_Position\_Info.ex4」をダウンロードします。 FXTF MT4を起動して、「ファイル」より「データフォルダを開く」をクリックします。 「MQL4」を開き「Indicators」フォルダの中にダウンロードした 「FXTF\_Position\_Info.ex4」ファイルを格納してください。

#### **「FXTF\_Position\_Info」の表示方法**

ナビゲーターウィンドウの「インディケータ」から「FXTF\_Position\_Info」を選択して チャート上にドラッグ&ドロップまたはダブルクリックすることでチャートに表示でき ます。

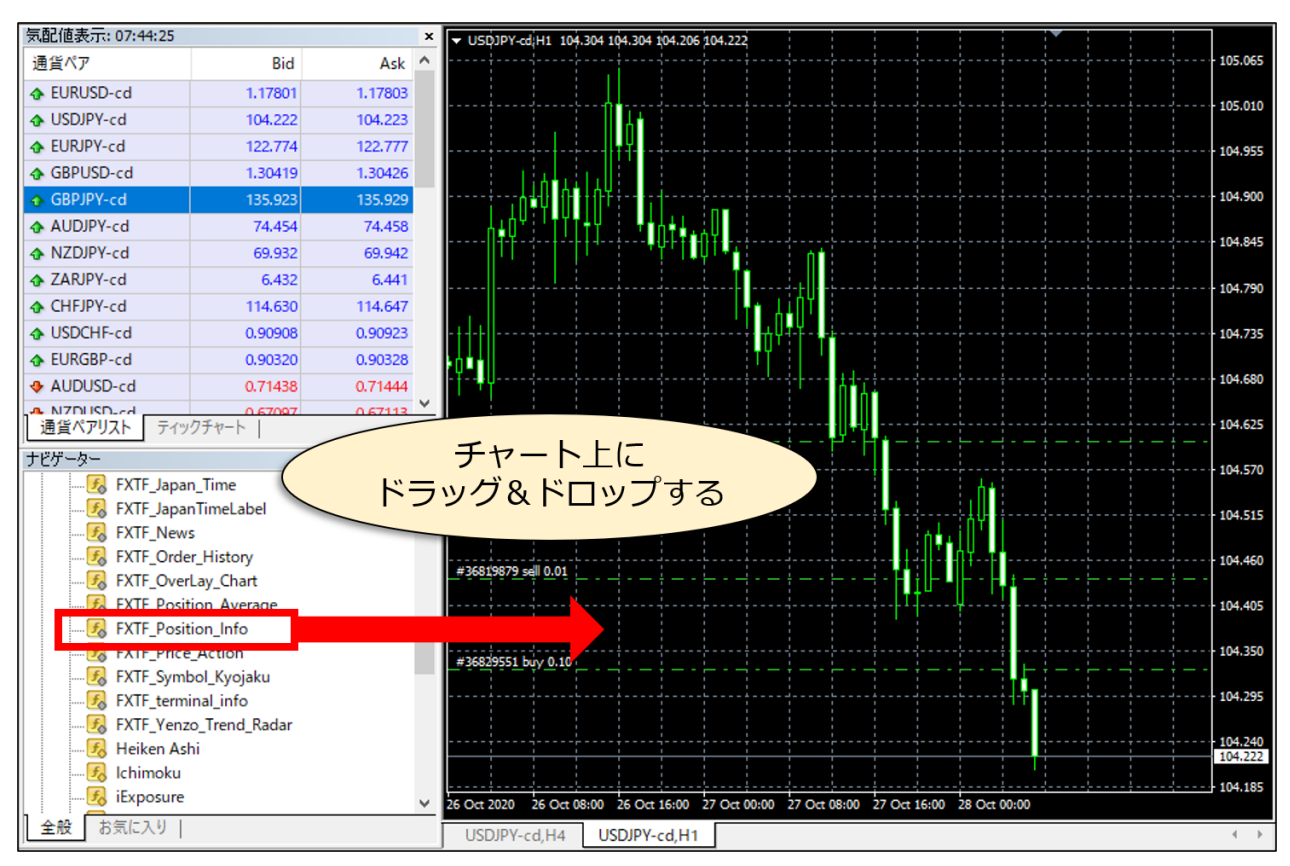

### 「パラメーターの入力」タブで各設定を行い、「OK」をクリックします。

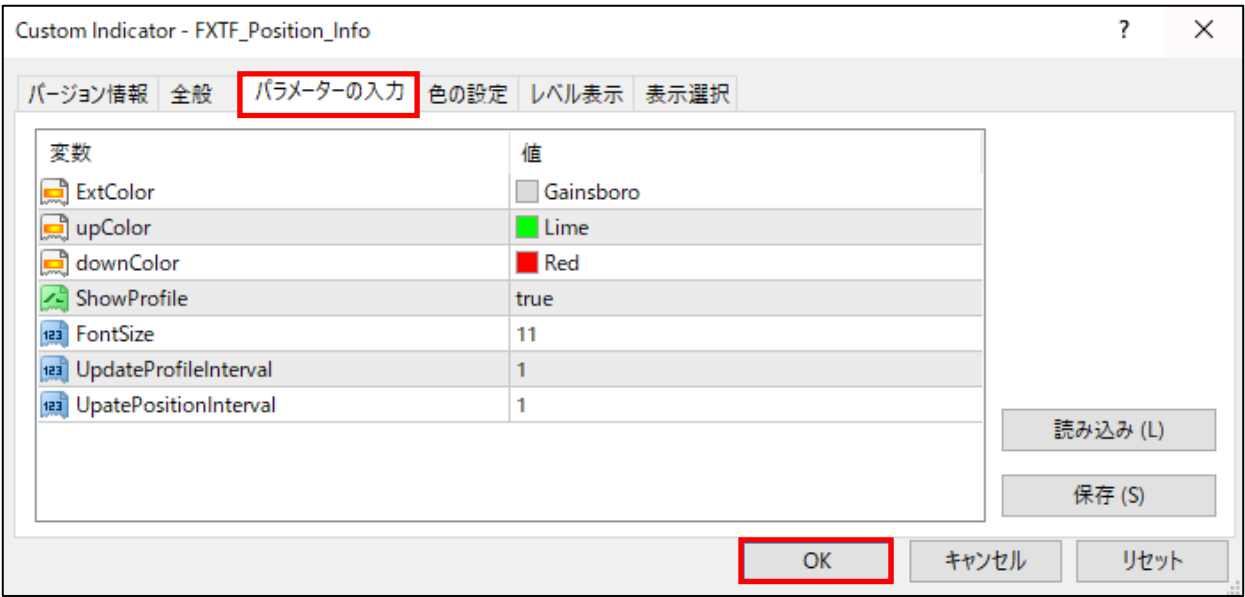

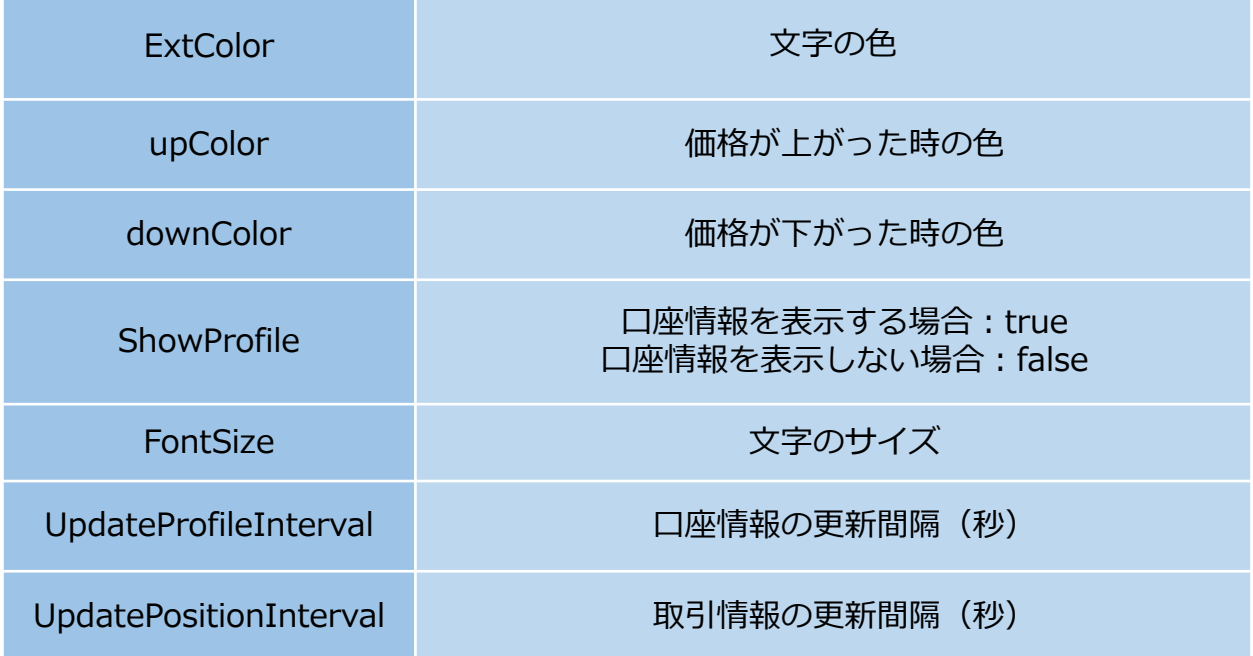

**オリジナルツール**

### **「FXTF\_Position\_Info」**

チャートのサブウインドウに口座状況「証拠金残高」「有効証拠金」「必要証拠金」 「余剰証拠金」「証拠金維持率」「評価損益」が表示されます。 ポジションを保有している場合は、保有ポジションの情報も表示されます。

※「FXTF Position Info」を反映したチャートの通貨ペアに限らず、すべてのポジ ションが表示されます。

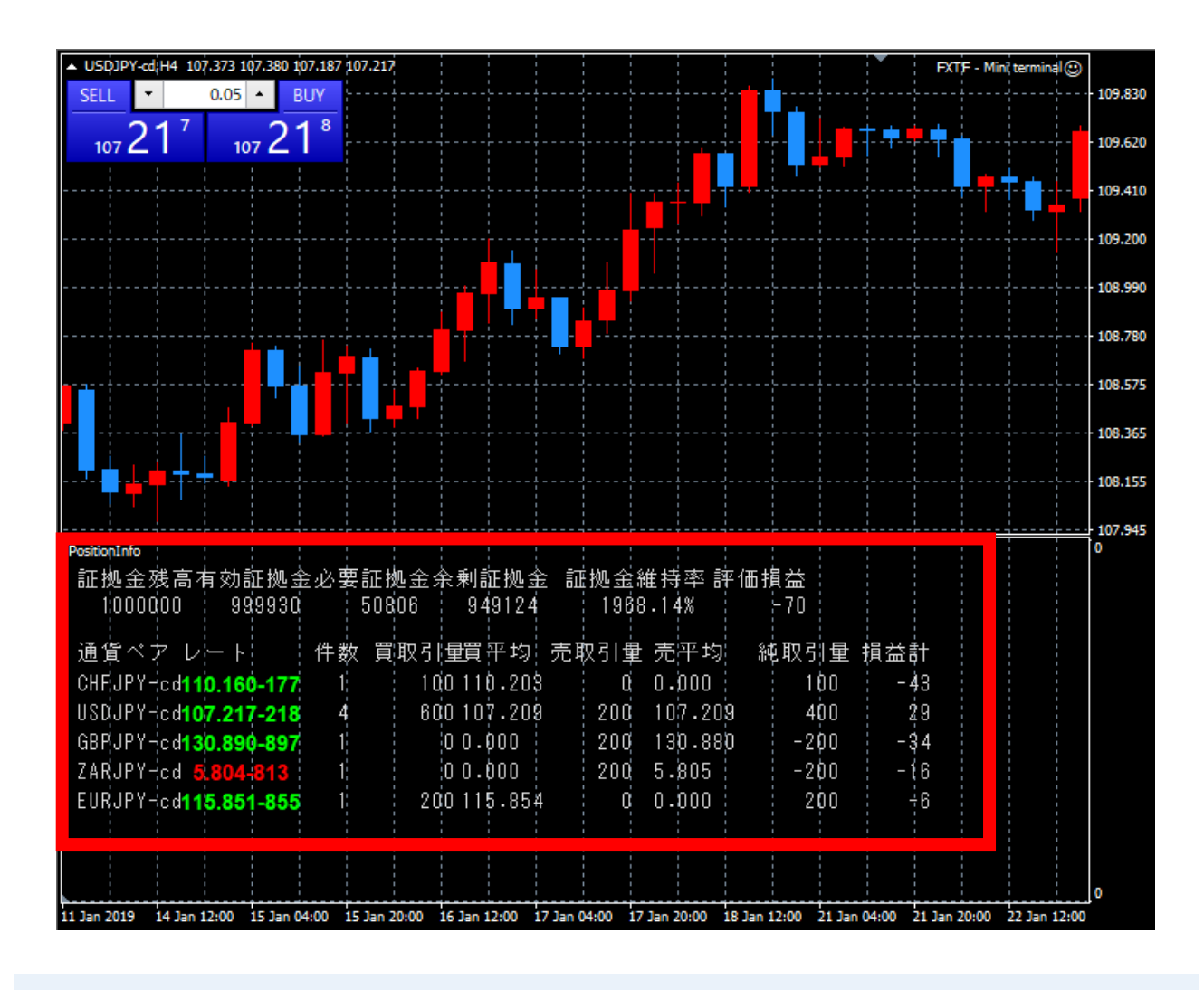

#### **免責事項**

・当ツールは、お取引の参考となる情報の提供を目的とするもので、投資方針や時期選択などの 最終決定はご自身で判断されますようお願いいたします。

・本サービスに基づいてお客様が被ったいかなるトラブルや損失・損害等において、当社および 情報提供元は一切責任を負うものではありません。